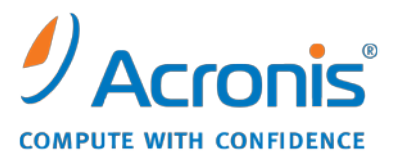

WWW.ACRONIS.PL

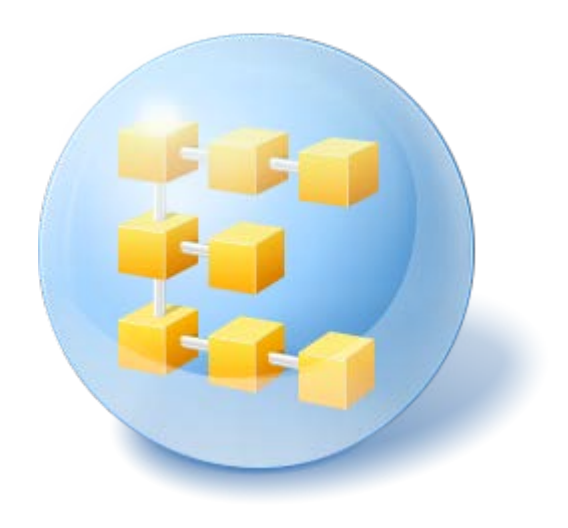

# **Acronis® Backup & Recovery ™ 10 Server for Linux**

Update 5

Opis wiersza polecenia

## Spis treści

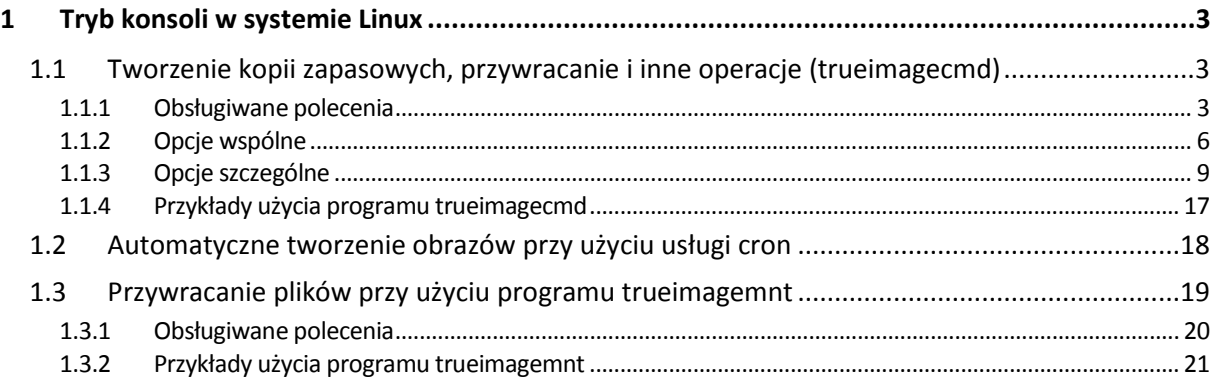

# <span id="page-2-0"></span>**1 Tryb konsoli w systemie Linux**

Konsola jest naturalną częścią systemu operacyjnego Linux. Program Acronis Backup & Recovery 10 obsługuje ją przy użyciu narzędzia wiersza polecenia **trueimagecmd**. Umożliwia ono inicjowanie operacji tworzenia kopii zapasowych i odzyskiwania danych. **trueimagecmd** umożliwia również automatyczne tworzenie kopii zapasowych przy użyciu usługi "cron".

Funkcje polecenia **trueimagecmd** są nieco ograniczone w porównaniu z trybem graficznego interfejsu użytkownika. Polecenie **trueimagecmd** nie obsługuje operacji, które wymagają:

- ponownego uruchomienia komputera (np. odzyskanie partycji systemowej lub klonowanie dysku systemowego),
- interakcji z użytkownikiem (np. włożenia drugiego nośnika, takiego jak płyta CD, DVD lub taśma, gdy pierwszy zostanie zapełniony). Jeśli do napędu nie został włożony żaden nośnik, operacja zakończy się niepowodzeniem.

Dlatego w złożonych przypadkach zaleca się użycie bardziej zaawansowanego trybu **acronis\_console** działającego w środowisku X Window System.

Kolejne przydatne narzędzie, **trueimagemnt**, umożliwia rozpakowywanie plików lub katalogów z obrazów przez montowanie obrazów tak, jakby były urządzeniami blokowymi jądra systemu Linux. Zobacz także **man trueimagecmd** lub **man trueimagemnt**.

Te programy narzędziowe są również dostępne podczas pracy z nośnikiem startowym systemu Linux.

### <span id="page-2-1"></span>**1.1 Tworzenie kopii zapasowych, przywracanie i inne operacje (trueimagecmd)**

### <span id="page-2-2"></span>**1.1.1 Obsługiwane polecenia**

W programie **trueimagecmd** stosowany jest następujący format:

trueimagecmd --command --option1 --option2…

Poleceniom mogą towarzyszyć opcje. Niektóre opcje są wspólne dla większości poleceń programu **trueimagecmd,** natomiast inne dotyczą tylko wybranych poleceń. Poniżej przedstawiono listę obsługiwanych poleceń i zgodnych z nimi opcji.

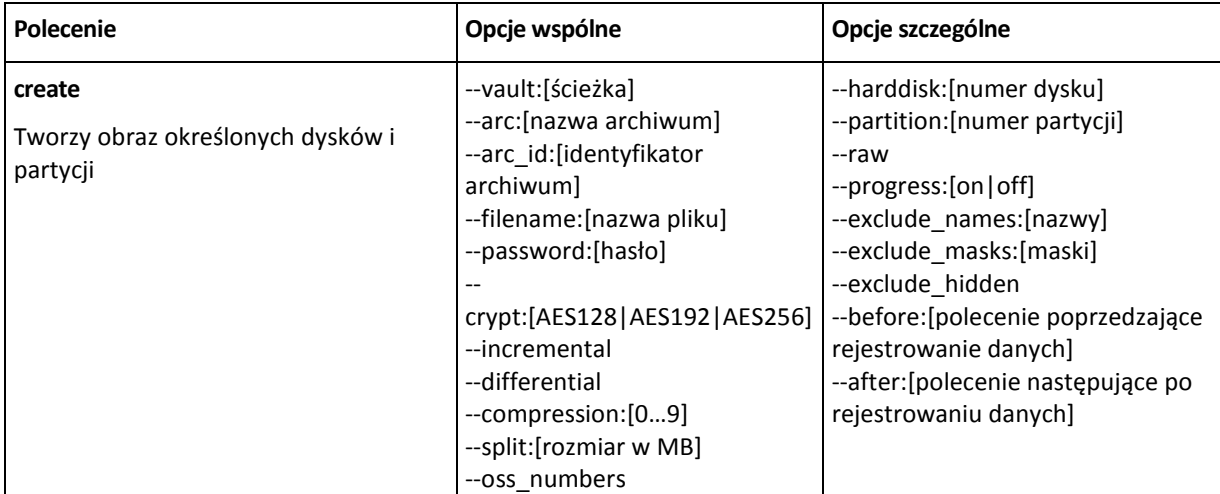

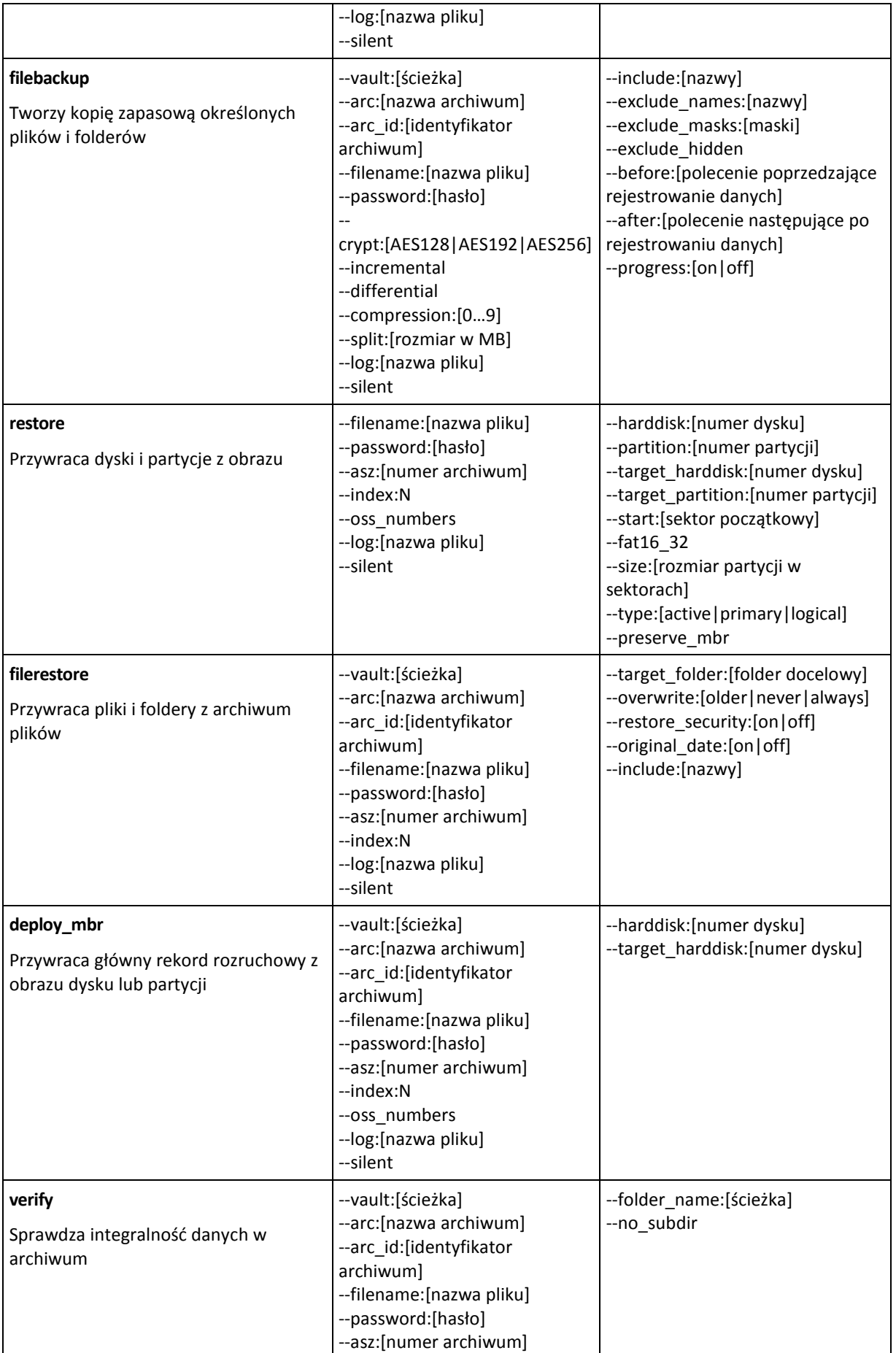

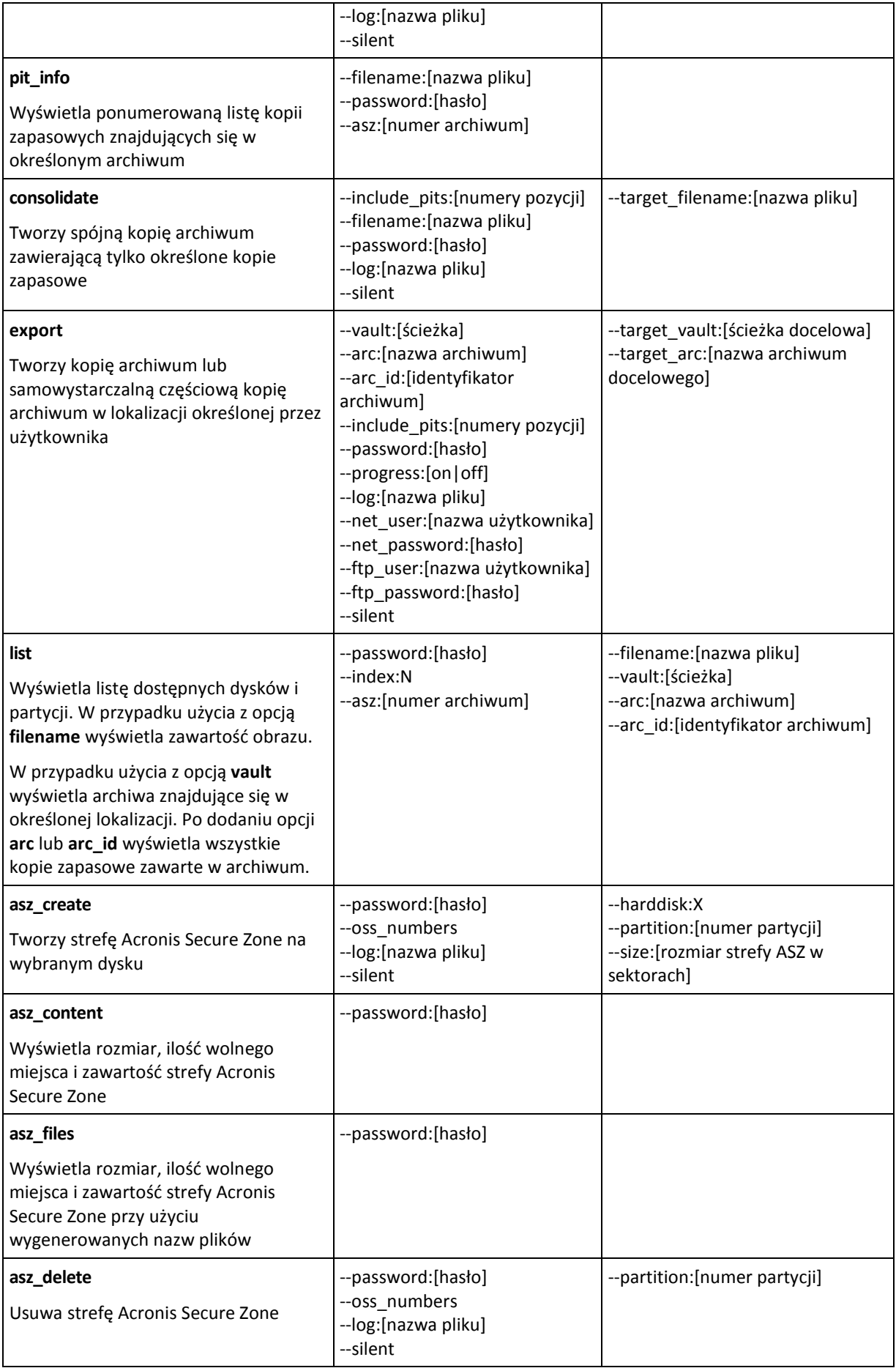

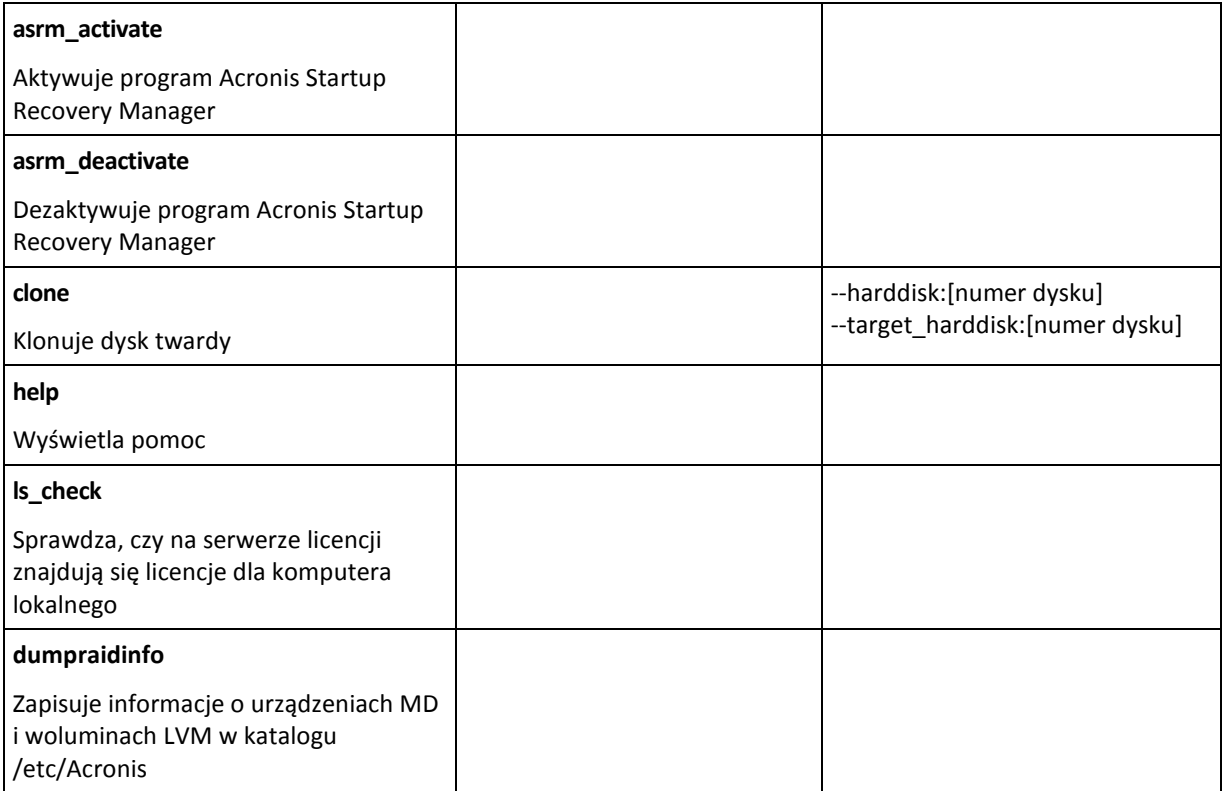

### <span id="page-5-0"></span>**1.1.2 Opcje wspólne**

#### **Dostęp do archiwów**

### vault:[ścieżka]

Określa ścieżkę do lokalizacji zawierającej archiwum. Używana w połączeniu z opcją **arc** lub **arc\_id**.

Obsługiwane są następujące lokalizacje:

- Foldery lokalne, np.: --vault:/folder lub --vault:"/Folder 1"
- Foldery sieciowe, np.: --vault:smb://Server/Share/
- Skarbce zarządzane (tylko w przypadku zaawansowanych wersji programów), np.: vault:bsp://StorageNode/VaultName
- Serwery FTP i SFTP, np.: -- vault:ftp://ServerA/Folder1
- Napędy CD, DVD ze ścieżką określoną jako ścieżka lokalna, np.: --vault:/mnt/cdrom
- Strefy Acronis Secure Zone, np.: --vault:atis:///asz
- Skarbce niezarządzane są określane za pomocą ich ścieżki. Jeśli na przykład skarbiec znajduje się w folderze, należy określić ścieżkę do tego folderu.

Jeśli jest określona opcja **vault**, opcja **filename** jest ignorowana.

*W przypadku poleceń create, filebackup, filerestore i verify obsługiwane są tylko skarbce zarządzane oraz taśmy.*

#### arc:[nazwa archiwum]

Nazwa archiwum. Jeśli ta opcja nie jest określona, używana jest opcja **arc\_id**. Jeśli określone są opcje **arc** i **arc\_id,** używana jest opcja **arc\_id**.

### arc\_id:[identyfikator archiwum]

Określa identyfikator UUID archiwum, np.:

```
--arc_id:183DE307-BC97-45CE-9AF7-60945A568BE8
```
Jeśli ta opcja nie jest określona, używana jest opcja **arc**. Jeśli określone są opcje **arc** i **arc\_id,** używana jest opcja **arc\_id**.

### filename:[nazwa pliku]

Nazwa archiwum, jeśli jest ono zlokalizowane poza strefą ASZ.

Aby uzyskać dostęp sieciowy przy użyciu protokołu Samba, należy określić nazwę pliku kopii zapasowej i nazwę pliku dziennika:

--filename:smb://nazwaużytkownika:hasło@nazwahosta/nazwaudziału/nazwapliku

```
--log:smb://nazwaużytkownika:hasło@nazwahosta/nazwaudziału/nazwaplikudziennika
```
lub:

```
--filename:smb://nazwahosta/nazwaudziału/nazwapliku –-net_user:nazwaużytkownika 
\ -–net_password:hasło
```
--log:smb://nazwahosta/nazwaudziału/nazwaplikudziennika – log\_net\_user:nazwaużytkownika \ -–log\_net\_password:hasło

Jeśli nazwa użytkownika lub hasło zawierają symbole @ albo /, można użyć tylko dwóch ostatnich opcji.

Aby uzyskać dostęp do dysku sieciowego NFS, należy określić nazwę pliku kopii zapasowej:

nfs://nazwahosta/nazwaudziału:/nazwaplikuzdalnego

Na przykład:

trueimagecmd --list --filename:nfs://dhcp6- 223.acronis.com/sdb3/nfs\_root:/mike/md1.tib

powoduje wyświetlenie zawartości archiwum /mike/md1.tib znajdującego się w węźle dhcp6- 223.acronis.com w katalogu /sdb3/nfs\_root wyeksportowanym przez system NFS.

Jeśli jest określona opcja **vault**, opcja **filename** jest ignorowana.

#### <span id="page-6-0"></span>password:[hasło]

- a) Hasło archiwum, jeśli jego lokalizacja jest poza strefą ASZ.
- b) Hasło strefy ASZ, jeśli archiwum znajduje się w tej strefie.

#### asz:[numer archiwum]

Dotyczy strefy ASZ i umożliwia wybranie archiwum (pełnej kopii zapasowej z kopiami przyrostowymi lub bez nich).

Aby uzyskać liczbę archiwów, należy użyć polecenia **asz\_content.**

#### index:N

N = liczba kopii zapasowych w archiwum:

1 = podstawowa pełna kopia zapasowa

- 2 = pierwsza kopia przyrostowa itd.
- 0 (domyślnie) = najnowsza kopia przyrostowa

Wybiera kopię zapasową z sekwencji przyrostowych kopii zapasowych w archiwum.

Aby uzyskać indeks kopii zapasowej ze strefy ASZ, należy użyć polecenia **asz\_content**.

### ftp\_user:[nazwa użytkownika]

Określ nazwę użytkownika w celu uzyskania dostępu do serwera FTP.

### ftp\_password:[hasło]

Określ hasło w celu uzyskania dostępu do serwera FTP.

### net\_user:[nazwa użytkownika]

Określa *nazwę użytkownika* do zalogowania w udziale sieciowym w celu zapisania wynikowego archiwum.

### net\_password:[hasło]

Określa *hasło* do zalogowania w udziale sieciowym w celu zapisania wynikowego archiwum.

### include\_pits:[numery pozycji]

Określa kopie zapasowe (pozycje), które program ma dodać do kopii archiwum. Opcja **pit\_info** umożliwia wyświetlenie numerów pozycji. Kolejne wartości należy oddzielić przecinkami, na przykład:

#### --include\_pits:2,4,5

#### **Opcje tworzenia kopii zapasowej**

#### incremental

Ustawia typ kopii zapasowej na przyrostową.

Jeśli parametr nie jest podany lub podstawowa pełna kopia zapasowa nie istnieje, program utworzy pełną kopię zapasową.

#### differential

Ustawia typ kopii zapasowej na różnicową.

Jeśli parametr nie jest podany lub podstawowa pełna kopia zapasowa nie istnieje, program utworzy pełną kopię zapasową.

#### compression:[0…9]

Określa stopień kompresji danych.

Zakres wynosi od 0 do 9, a wartość domyślna to 3.

### crypt:[AES128|AES192|AES256]

Określa rozmiar klucza dla algorytmu szyfrowania AES archiwum chronionego hasłem. Ta opcja jest używana wraz z opcją **--password** (s. [7](#page-6-0)). Na przykład:

--password:QWerTY123 --crypt:AES256

Losowo generowany klucz szyfrowania jest następnie szyfrowany metodą AES-256, w której jako klucz służy skrót SHA-256 hasła. Same hasło nie jest przechowywane w żadnym miejscu na dysku ani w pliku kopii zapasowej — do celów weryfikacji służy skrót hasła. Dzięki tym dwupoziomowym zabezpieczeniom dane kopii zapasowej są chronione przed nieautoryzowanym dostępem, ale odzyskanie utraconego hasła jest niemożliwe.

Jeśli opcja **/crypt** nie jest określona, archiwum chronione hasłem nie zostanie zaszyfrowane.

#### split:[rozmiar w MB]

Podział kopii zapasowej na części o określonym rozmiarze, gdy lokalizacja archiwum jest inna niż strefa ASZ.

#### **Opcje ogólne**

#### oss\_numbers

Deklaruje, że numery partycji w opcji **partition** są dostosowane do tabeli partycji głównego rekordu rozruchowego, a nie są tylko kolejnymi numerami. Oznacza to, że partycje podstawowe będą miały numery 1-1, 1-2, 1-3, 1-4, a numery partycji logicznych będą zaczynały się od 1-5. Na przykład, jeśli dysk ma jedną partycję podstawową i dwie partycje logiczne, ich numery będą wyglądały następująco:

```
--partition:1-1,1-2,1-3
```
lub

```
--oss_numbers --partition:1-1,1-5,1-6
```
### log:[nazwa pliku]

Tworzy plik dziennika o określonej nazwie dla bieżącej operacji.

#### silent

Wyłącza zwracanie informacji przez polecenie.

#### <span id="page-8-0"></span>**1.1.3 Opcje szczególne**

#### **create**

#### harddisk:[numer dysku]

Określa numery dysków twardych (rozdzielone przecinkami), których obraz ma utworzyć program. Na przykład:

--harddisk:1,3

Listę dostępnych dysków twardych można wyświetlić przy użyciu polecenia **--list**.

Copyright © Acronis, Inc. 9

### partition:[numer partycji]

Określa numery partycji uwzględnianych w pliku obrazu. Listę dostępnych partycji można wyświetlić przy użyciu polecenia **--list**. Numery partycji są określane w formacie <numer dysku>-<numer partycji>, np.:

--partition:1-1,1-2,3-1

Aby określić wolumin logiczny (nazywany również woluminem LVM) lub urządzenie MD (nazywane również programowym urządzeniem RAID systemu Linux), należy użyć prefiksu DYN. Na przykład:

--partition:dyn1

#### raw

Tej opcji należy użyć w celu utworzenia obrazu dysku (partycji) z nierozpoznanym lub nieobsługiwanym systemem plików. Ta opcja umożliwia skopiowanie zawartości dysku/partycji sektor po sektorze. Bez użycia tej opcji kopiowane są wyłącznie sektory zawierające przydatne dane systemowe i dane użytkownika (dla obsługiwanych systemów plików).

### progress:[on | off]

Umożliwia wyświetlenie/ukrycie informacji na temat postępu (procent ukończenia). Domyślnie postęp jest wyświetlany.

### exclude\_names:[nazwy]

Określa pliki i foldery do wykluczenia z kopii zapasowej (rozdzielone przecinkami). Nazwy obiektów należy określać względem głównej pozycji ich partycji.

Jeśli na przykład po zamontowaniu partycji "**boot**" w katalogu **/boot** konieczne jest wykluczenie z kopii zapasowej katalogu "**grub**", należy go określić jako **/grub/**. Jeśli katalog znajduje się na partycji głównej, w celu wykluczenia go z kopii zapasowej należy określić **/boot/grub/**.

### exclude\_masks:[maski]

Stosuje maski w celu wybrania plików do wykluczenia z kopii zapasowej. Można używać reguł maskowania znanych z systemu Linux. Aby na przykład wykluczyć wszystkie pliki z rozszerzeniem **.sh**, należy dodać **\*.sh**. Maska **My???.sh** spowoduje wykluczenie wszystkich plików **.sh** o nazwach składających się z pięciu znaków i rozpoczynających od liter "my".

#### exclude\_hidden

Wyklucza z kopii zapasowej wszystkie pliki ukryte.

W systemie Linux plik jest uważany za ukryty, gdy pierwszym znakiem w jego nazwie jest kropka.

### before:[polecenie poprzedzające rejestrowanie danych]

Umożliwia zdefiniowanie automatycznego wykonywania polecenia przed rejestrowaniem danych.

### after:[polecenie następujące po rejestrowaniu danych]

Umożliwia zdefiniowanie automatycznego wykonywania polecenia po rejestrowaniu danych.

#### **filebackup**

### include:[nazwy]

Pliki i foldery, które chcesz dołączyć do kopii zapasowej (rozdzielone przecinkami). Na przykład:

--include:'/home/bot/ATIESsafe.iso,/home/bot/ATIW.iso'

### exclude\_names:[nazwy]

Pliki i foldery, które chcesz wyłączyć z kopii zapasowej (rozdzielone przecinkami). Na przykład:

--exclude names:'E:\MyProject\111.doc,E:\MyProject\Old'

### exclude\_masks:[maski]

Stosuje maski w celu wybrania plików do wykluczenia z kopii zapasowej. Można używać reguł maskowania znanych z systemu Linux. Aby na przykład wykluczyć wszystkie pliki z rozszerzeniem **.sh**, należy dodać **\*.sh**. Maska **My???.sh** spowoduje wykluczenie wszystkich plików **.sh** o nazwach składających się z pięciu znaków i rozpoczynających od liter "my".

#### exclude\_system

Wyklucza z kopii zapasowej wszystkie pliki systemowe.

#### exclude\_hidden

Wyklucza z kopii zapasowej wszystkie pliki ukryte.

W systemie Linux plik jest uważany za ukryty, gdy pierwszym znakiem w jego nazwie jest kropka.

### before:[polecenie poprzedzające rejestrowanie danych]

Umożliwia zdefiniowanie automatycznego wykonywania polecenia przed rejestrowaniem danych.

### after:[polecenie następujące po rejestrowaniu danych]

Umożliwia zdefiniowanie automatycznego wykonywania polecenia po rejestrowaniu danych.

### progress:[on | off]

Umożliwia wyświetlenie/ukrycie informacji na temat postępu (procent ukończenia). Domyślnie postęp jest wyświetlany.

#### **restore**

### harddisk:[numer dysku]

Określa numery dysków twardych do przywrócenia.

### partition:[numer partycji]

Określa numery partycji do przywrócenia. Na przykład:

--partition:1-1,1-2,3-1

Aby określić wolumin logiczny (nazywany również woluminem LVM) lub urządzenie MD (nazywane również programowym urządzeniem RAID systemu Linux), należy użyć prefiksu DYN. Na przykład:

```
--partition:dyn1
```
Listę dostępnych partycji zapisanych w kopii zapasowej można wyświetlić przy użyciu polecenia **--list**. Na przykład:

```
trueimagecmd --list --filename:backup.tib
```
### target\_harddisk:[numer dysku]

Określa numer dysku twardego, na którym program przywróci obraz.

### target\_partition:[numer partycji]

Określa numer partycji docelowej, na którą program ma przywrócić partycję. Jeśli ta opcja nie jest określona, przyjmuje się, że numer partycji docelowej jest taki sam, jak numer partycji określony w opcji **partition**.

### start:[sektor początkowy]

Ustawia sektor początkowy dla operacji przywracania partycji na nieprzydzielone miejsce na dysku twardym.

### fat16\_32

Umożliwia przekonwertowanie systemu plików z FAT16 na FAT32, jeśli rozmiar partycji po odzyskaniu może przekroczyć 2 GB. Jeśli ta opcja nie będzie użyta, odzyskana partycja odziedziczy system plików z obrazu.

### size:[rozmiar partycji w sektorach]

Ustawia nowy rozmiar partycji (w sektorach).

### type:[active | primary | logical]

Ustawia przywróconą partycję jako aktywną, podstawową lub logiczną, jeśli to możliwe (na dysku nie mogą na przykład istnieć więcej niż cztery partycje podstawowe). Ustawienie aktywnej partycji powoduje zawsze jej ustawienie jako podstawowej, natomiast partycja ustawiona jako podstawowa może pozostać nieaktywna.

Jeśli typ nie jest określony, program próbuje zachować typ partycji docelowej. Jeśli partycja docelowa jest aktywna, przywrócona partycja będzie również aktywna. Jeśli partycja docelowa jest podstawowa, a na dysku istnieją inne partycje podstawowe, jedna z nich zostanie ustawiona jako aktywna, a przywrócona partycja będzie podstawowa. Jeśli na dysku nie ma innych partycji podstawowych, przywrócona partycja będzie aktywna.

Podczas przywracania partycji na nieprzydzielone miejsce program przyjmuje typ partycji zapisany w obrazie. Dla partycji podstawowej program określi typ w następujący sposób:

 jeśli docelowy dysk twardy jest pierwszy zgodnie z informacją w systemie BIOS i nie ma innych partycji podstawowych, przywrócona partycja będzie aktywna

- $\blacksquare$  jeśli docelowy dysk twardy jest pierwszy zgodnie z informacją w systemie BIOS i istnieją na nim inne partycje podstawowe, przywrócona partycja będzie logiczna
- jeśli docelowy dysk twardy nie jest pierwszy, przywrócona partycja będzie logiczna.

#### preserve\_mbr

Podczas przywracania partycji na już istniejącą partycję partycja docelowa jest usuwana z dysku wraz z jej wpisem w głównym rekordzie rozruchowym dysku docelowego. Następnie przy użyciu opcji **preserve mbr** program doda wpis przywróconej partycji w najwyższej pustej pozycji w głównym rekordzie rozruchowym dysku docelowego. Dlatego główny rekord rozruchowy na dysku docelowym będzie zachowany. Jeśli opcja nie zostanie użyta, wpis przywróconej partycji będzie dodany w tej samej pozycji, w jakiej znajdował się w głównym rekordzie rozruchowym na dysku źródłowym zapisanym w obrazie. Jeśli pozycja nie jest pusta, program przesunie istniejący wpis na inną pozycję.

#### **filerestore**

### target\_folder:[folder docelowy]

Określa folder, do którego program przywróci foldery/pliki (folder docelowy). Jeśli nie jest określony, program odtworzy oryginalną ścieżkę z archiwum.

### overwrite:[older | never | always]

Ta opcja umożliwia zachowanie przydatnych zmian danych dokonanych po utworzeniu przywracanej kopii zapasowej. Użytkownik może wybrać sposób postępowania w przypadku, gdy w folderze docelowym występują pliki o takich samych nazwach, jak w archiwum:

- *older*  priorytet będą miały ostatnio zmienione pliki, niezależnie od tego, czy znajdują się na dysku czy w archiwum.
- *never*  nadaje bezwarunkowy priorytet plikom znajdującym się na dysku twardym.
- *always*  nadaje bezwarunkowy priorytet plikom znajdującym się w archiwum.

Jeśli ta opcja nie jest określona, pliki na dysku będą zastępowane przez pliki z archiwum.

### restore\_security: [on | off]

Określa, czy program ma przywracać atrybuty ochrony plików (domyślnie), czy pliki mają dziedziczyć ustawienia zabezpieczeń folderu, do którego zostaną przywrócone.

### original\_date:[on | off]

Określa, czy program ma przywrócić pliki z oryginalną datą i godziną z archiwum, czy też z bieżącą datą i godziną. Jeśli opcja nie jest określona, przypisywana jest bieżąca data.

### include:[nazwy]

Określa pliki i foldery przywracane z kopii zapasowej plików (rozdzielone przecinkami).

Na przykład:

--include:'/home/bot/plik1.i686,/home/bot/MójProjekt'

Jeśli nie jest określony, przywrócona zostaje cała zawartość kopii zapasowej plików.

#### **deploy\_mbr**

### harddisk:[numer dysku]

Określa podstawowy dysk twardy, z którego program ma przywrócić główny rekord rozruchowy.

### target\_harddisk:[numer dysku]

Określa docelowy dysk twardy, na którym program ma wdrożyć główny rekord rozruchowy.

#### **verify**

### folder\_name:[ścieżka]

Określa ścieżkę do folderu lokalnego zawierającego archiwa, które chcesz zweryfikować.

Na przykład:

```
--folder_name:'/home/bot/MójProjekt'
```
Domyślnie weryfikowane są wszystkie archiwa zapisane w folderze i jego podfolderach. Aby wyłączyć podfoldery z weryfikacji, dodaj opcję **--no\_subdir** (s[. 14\)](#page-13-0).

#### <span id="page-13-0"></span>no\_subdir

Ta opcja jest używana wraz z opcją **/folder\_name**. Uniemożliwia zweryfikowanie archiwów zapisanych w podfolderach określonego folderu.

Na przykład:

--folder\_name:'/home/bot/MójProjekt' --no\_subdir

Jeśli opcja nie jest określona, weryfikowane są wszystkie archiwa zapisane w folderze nadrzędnym i jego podfolderach.

#### **consolidate**

#### target\_filename:[nazwa pliku]

Określa ścieżkę i nazwę tworzonej kopii archiwum. Jeśli w kopii znajduje się kilka kopii zapasowych (pozycji), do ich nazw program doda numery.

#### **export**

### target\_vault:[ścieżka docelowa]

Określa ścieżkę do lokalizacji docelowej, do której ma być wyeksportowane archiwum.

Obsługiwane są następujące lokalizacje docelowe:

- Foldery lokalne i skarbce niezarządzane, np. --vault:/folder lub --vault:"/Folder 1"
- Skarbce zarządzane (tylko w zaawansowanych wersjach produktu), np.: vault:bsp://StorageNode/NazwaSkarbca
- Foldery sieciowe, np. --vault:smb://Serwer/Udział/
- Serwery FTP i SFTP, np. --vault:ftp://SerwerA/Folder1
- Napędy CD i DVD ze ścieżką określoną jako ścieżka lokalna, np. --vault:/mnt/cdrom
- Strefa Acronis Secure Zone, np. --vault:atis:///asz
- Taśmy, np. --vault:atis:///tape?0
- Skarbce niezarządzane są określane za pomocą ich ścieżki. Jeśli na przykład skarbiec znajduje się w folderze, należy określić ścieżkę do tego folderu.

### target\_arc:[nazwa archiwum docelowego]

Nazwa archiwum docelowego. Musi być unikatowa w obrębie folderu docelowego. Jeśli istnieje archiwum o tej samej nazwie, operacja zakończy się niepowodzeniem.

#### **list**

#### filename:[nazwa pliku]

Ta opcja umożliwia wyświetlenie zawartości obrazu.

Jeśli obraz nie obejmuje wszystkich partycji dysku, podczas wyświetlania zawartości obrazu numery partycji mogą nie odpowiadać numerom na liście dysków/partycji. Jeśli na przykład obraz zawiera partycje 2-3 i 2-5, zostaną one wyświetlone jako 2-1 i 2-2.

Jeśli przy użyciu polecenia **--deploy --partition** nie można w obrazie znaleźć partycji według jej numeru fizycznego, należy użyć kluczy **--partition:<numer w obrazie> --target\_partition:<numer fizyczny partycji docelowej>**. Aby na przykład przywrócić partycję 2-5 w jej pierwotnej lokalizacji, należy użyć polecenia:

--partition:2-2 --target partition:2-5

Jeśli została określona opcja **vault**, opcja **filename** jest ignorowana.

### vault:[ścieżka]

Określa ścieżkę do lokalizacji zawierającej archiwa, których listę chcesz wyświetlić. Obok nazw archiwów wyświetlane są identyfikatory UUID używane w opcji **arc\_id**.

Obsługiwane są następujące lokalizacje:

- Foldery lokalne, np.: --vault:/folder lub --vault:"/Folder 1"
- Foldery sieciowe, np. --vault:smb://Serwer/Udział/
- Skarbce zarządzane (tylko w zaawansowanych wersjach produktu), np.: vault:bsp://StorageNode/NazwaSkarbca
- Serwery FTP i SFTP, np. --vault:ftp://SerwerA/Folder1
- **Napędy CD i DVD ze ścieżką określoną jako ścieżka lokalna, np.** --vault:/mnt/cdrom
- Strefa Acronis Secure Zone, np. --vault:atis:///asz
- $\blacksquare$  Taśmy, np. --vault:atis:///tape?0
- Skarbce niezarządzane są określane za pomocą ich ścieżki. Jeśli na przykład skarbiec znajduje się w folderze, należy określić ścieżkę do tego folderu.

Jeśli została określona opcja **vault**, opcja **filename** jest ignorowana.

#### arc:[nazwa archiwum]

Używana w połączeniu z opcją **vault**. Umożliwia wyświetlenie listy wszystkich kopii zapasowych znajdujących się w archiwum.

Jeśli ta opcja nie jest określona, używana jest opcja **arc\_id**. Jeśli określone są opcje **arc** i **arc\_id,** używana jest opcja **arc\_id**.

### arc\_id:[identyfikator archiwum]

Używana w połączeniu z opcją **vault**. Umożliwia wyświetlenie listy wszystkich kopii zapasowych wybranego archiwum.

Jeśli ta opcja nie jest określona, używana jest opcja **arc**. Jeśli określone są opcje **arc** i **arc\_id,** używana jest opcja **arc\_id**.

#### **asz\_create**

#### password:[hasło]

- a) Hasło archiwum, jeśli jego lokalizacja jest poza strefą ASZ.
- b) Hasło strefy ASZ, jeśli archiwum znajduje się w tej strefie.

#### harddisk:X

Określa numer dysku twardego, na którym program utworzy strefę Acronis Secure Zone.

#### partition:[numer partycji]

Określa partycje, z których wolne miejsce zostanie przydzielone na strefę Acronis Secure Zone.

### size:[rozmiar strefy ASZ w sektorach | unallocated]

Ustawia rozmiar strefy Acronis Secure Zone (w sektorach).

Jeśli ta opcja nie jest określona, program ustawi rozmiar jako średnią wartości maksymalnej (nieprzydzielone miejsce plus wolne miejsce na wszystkich partycjach wybranych przy użyciu opcji **partition**) i minimalnej (około 35 MB).

W każdym przypadku program najpierw wykorzystuje nieprzydzielone miejsce. Jeśli ilość nieprzydzielonego miejsca jest niewystarczająca, rozmiar wybranych partycji jest zmniejszany. Zmiana rozmiaru zablokowanych partycji wymaga ponownego uruchomienia komputera.

Użycie opcji "unallocated" spowoduje, że w strefie zostanie wykorzystane całe nieprzydzielone miejsce na dysku. W razie potrzeby program przesunie partycje, ale ich rozmiar nie ulegnie zmianie. Przeniesienie zablokowanych partycji wymaga ponownego uruchomienia komputera. Opcja **partition** jest ignorowana.

#### **asz\_delete**

#### partition:[numer partycji]

Określa partycje, do których należy dodać wolne miejsce po usunięciu strefy Acronis Secure Zone. W przypadku określenia kilku partycji program doda wolne miejsce proporcjonalnie do ich rozmiaru.

#### **clone**

#### harddisk:[numer dysku]

Określa źródłowy dysk twardy, który program sklonuje na nowy dysk twardy.

### target\_harddisk:[numer dysku]

Określa numer docelowego dysku twardego, na który program sklonuje źródłowy dysk twardy.

### <span id="page-16-0"></span>**1.1.4 Przykłady użycia programu trueimagecmd**

- Następujące polecenie umożliwia wyświetlenie listy dostępnych partycji: trueimagecmd --list
- Następujące polecenie umożliwia wyświetlenie listy partycji (i ich indeksów) zapisanych w pliku backup.tib:

```
trueimagecmd --list --filename:backup.tib
```
 Następujące polecenie umożliwia sprawdzenie, czy na serwerze licencji znajdują się licencje przypisane do komputera lokalnego:

trueimagecmd --ls\_check

```
Wyświetlana jest lista używanych licencji. Na przykład:
Acronis Backup & Recovery 10 Advanced Server (trial) invalid
Acronis Backup & Recovery 10 Advanced Server valid
```
- Następujące polecenie umożliwia utworzenie obrazu partycji 1-1 o nazwie backup.tib:
	- trueimagecmd --partition:1-1 --filename:backup.tib --create
- Następujące polecenie umożliwia utworzenie przyrostowego obrazu powyższej partycji: trueimagecmd --partition:1-1 --filename:backup.tib --create --incremental
- Następujące polecenie umożliwia utworzenie obrazu partycji 1-1 w strefie Acronis Secure Zone: trueimagecmd --partition:1-1 --asz --create
- Następujące polecenie umożliwia utworzenie obrazu urządzenia MD (które może znajdować się na dwóch lub większej liczbie partycji): trueimagecmd --partition:dyn1 --filename:backup.tib --create
- Następujące polecenie umożliwia przywrócenie partycji z pliku backup.tib: trueimagecmd --partition:1-1 --filename:backup.tib --restore
- Następujące polecenie umożliwia przywrócenie urządzenia MD z pliku backup.tib: trueimagecmd --partition:dyn1 --filename:backup.tib --restore
- Następujące polecenie umożliwia utworzenie kopii zapasowej folderu /usr/kerberos/lib na serwerze FTP:

```
trueimagecmd --filebackup --include:'/usr/kerberos/lib' \
--filename:ftp://myftp.com/Backup/MyLib.tib --ftp_user:usr1 \
--ftp_password:passw1
```
 Następujące polecenie umożliwia utworzenie kopii zapasowej folderu /bin w udostępnionym folderze na komputerze host1 oraz utworzenie dziennika operacji w udostępnionym folderze na komputerze host2:

```
trueimagecmd --filebackup --include:'/bin' \
--filename:smb://username1:password1@host1/dir/MyBin.tib \
--log:smb://username2:password2@host2/dir/Mylog1.log
```
 Następujące polecenie umożliwia wyświetlenie listy kopii zapasowych znajdujących się w archiwum /usr/backups/backups.tib wraz z numerami pozycji. Polecenie to służy do uzyskania numerów pozycji w celu konsolidacji:

```
trueimagecmd --pit_info --filename:/usr/backups/backups.tib
```
Lista będzie wyglądała podobnie jak w poniższym przykładzie: Pit number: 1 type: file; kind: base; date: 10/18/07 2:45:02 PM Pit number: 2 type: file; kind: incremental; date: 10/18/07 2:47:38 PM Pit number: 3 type: file; kind: incremental; date: 10/18/07 2:49:58 PM

 Następujące polecenie umożliwia utworzenie w folderze /usr/backups archiwum składającego się z dwóch plików: kons.tib (pozycja 2 w archiwum /usr/backups/backups.tib) i kons2.tib (pozycja 3 w archiwum /usr/backups/backups.tib). Archiwum "kons" jest zatem kopią archiwum "backups" niezawierającą pozycji 1. Tego polecenia można użyć w celu wyeliminowania zbędnych kopii zapasowych przy jednoczesnym zachowaniu archiwum:

```
trueimagecmd --consolidate --filename:/usr/backups/backups.tib \
--include_pits:2,3 --target_filename:/usr/backups/kons.tib
```
 Następujące polecenie umożliwia przywrócenie głównego rekordu rozruchowego z obrazu partycji D1 na dysk twardy 1:

trueimagecmd --deploy\_mbr --filename:/usr/backups/D1.tib --harddisk:1

Następujące polecenie umożliwia wyeksportowanie "archiwum1" z folderu głównego do nowego archiwum o nazwie "archiwum2" w folderze "wyeksportowane":

```
trueimagecmd --export --vault:/ --arc:archiwum1 --target_vault:/wyeksportowane 
\setminus--target_arc:archiwum2
```
Następujące polecenie umożliwia wyeksportowanie "archiwum1" ze skarbca zarządzanego "skarbiec10" do udziału sieciowego:

```
trueimagecmd --export --vault:bsp://StorageNode/skarbiec10 --arc:archiwum1 \
--net src user:nazwaużytkownika --net src password:hasło \
--target_vault:smb://server/wyeksportowane --target_arc:archiwum2 \
--net_user:nazwaużytkownika --net_password:hasło
```
Następujące polecenie umożliwia wyeksportowanie "archiwum1" z udziału sieciowego do folderu "wyeksportowane":

```
trueimagecmd --export --vault:smb://server/backups/ --arc:archiwum1 \
--target vault:/wyeksportowane --target arc:archiwum2 --
net src user:nazwaużytkownika \
--net_src_password:hasło
```
### <span id="page-17-0"></span>**1.2 Automatyczne tworzenie obrazów przy użyciu usługi cron**

Obrazy dysków i partycji są z reguły tworzone regularnie, często codziennie. Aby zautomatyzować tę operację, można użyć usługi **cron** znanej wielu użytkownikom systemu UNIX.

Rozważmy jako przykład sytuację, w której administrator systemu musi regularnie tworzyć kopię zapasową jednej lub kilku partycji dysku.

Wymagane numery partycji można wyświetlić przy użyciu polecenia **--list**:

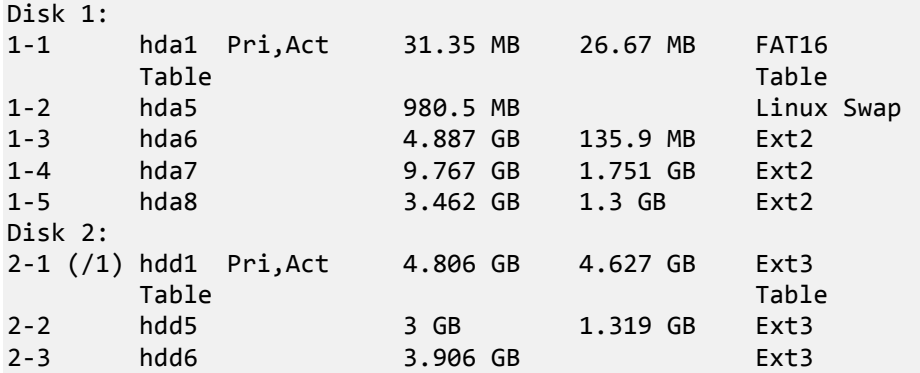

Konieczność tworzenia kopii zapasowych dotyczy partycji 2-1. Przyjmijmy, że co tydzień trzeba utworzyć pełny obraz, a codziennie — obraz przyrostowy.

W tym celu należy umieścić odpowiednie pliki wykonywalne (np. **trueimage.cron**) w folderach **/etc/cron.daily** i **/etc/cron.weekly**.

Aby zainicjować **cotygodniowe** tworzenie pełnego obrazu partycji 2-1, w powyższym pliku należy dodać następujący wiersz:

```
#!/bin/bash
/usr/sbin/trueimagecmd --create --partition:2-1 \
--filename:/mnt/backups/my_host/backup.tib
```
Gdzie /mnt/backups/my\_host/backup.tib oznacza nazwę i ścieżkę obrazu.

Do zainicjowania codziennego tworzenia obrazów przyrostowych wymagany jest drugi plik wykonywalny:

```
#!/bin/bash
/usr/sbin/trueimagecmd --create --incremental --partition:2-1 \
--filename:/mnt/backups/my_host/backup.tib
```
W razie potrzeby użytkownicy mogą konfigurować własne harmonogramy tworzenia kopii zapasowych. Aby uzyskać więcej informacji, zobacz Pomoc usługi **cron**.

### <span id="page-18-0"></span>**1.3 Przywracanie plików przy użyciu programu trueimagemnt**

Program narzędziowy **trueimagemnt** jest zaprojektowany w celu przywracania plików z obrazów partycji/dysków. Umożliwia on zamontowanie archiwów Acronis Backup & Recovery 10 tak, jakby były one urządzeniami blokowymi jądra. Program implementuje część poziomu użytkownika usługi urządzenia blokowego trybu użytkownika Acronis Backup & Recovery 10. Większość funkcji jest obsługiwana przez moduł jądra snumbd.

#### **SKŁADNIA**

```
trueimagemnt [-h|--help] [-l|--list] [-m|--mount punkt montowania] 
[-u|--umount punkt montowania] [-s|--stop pid] [-o|--loop] 
[-f|--filename nazwa pliku archiwum] [-p|--password hasło] 
[-t|--fstype typ systemu plików] [-i|--index indeks partycji] 
[-w|--read-write] [-d|--description opis archiwum] [-k|--keepdev]
```
### <span id="page-19-0"></span>**1.3.1 Obsługiwane polecenia**

Program **trueimagemnt** obsługuje następujące polecenia:

-h|--help

Wyświetla pomoc.

-l|--list

Wyświetla urządzenia blokowe zamontowane w trybie użytkownika.

-m|--mount punkt zamontowania

Montuje obraz archiwum określony w opcji **-f|--filename** w folderze określonym w opcji **punkt zamontowania**. Indeks partycji należy podać w opcji **-i|--index**. Zawartość pliku obrazu (partycje wraz z indeksami) można wyświetlić przy użyciu polecenia **trueimagecmd --list --filename:nazwa pliku**.

*Aby zamontować obraz przyrostowy, należy dysponować wszystkimi poprzednimi obrazami przyrostowymi i początkowym obrazem pełnym. Jeśli brakuje któregokolwiek z kolejnych obrazów, zamontowanie będzie niemożliwe.*

-u|--umount punkt montowania

Odmontowuje urządzenie zamontowane w **punkcie montowania**, niszczy urządzenie blokowe przestrzeni jądra i zatrzymuje demona przestrzeni użytkownika.

-s|--stop pid

Niszczy urządzenie blokowe przestrzeni jądra i zatrzymuje demona przestrzeni użytkownika określonego wartością pid. Tego polecenia należy użyć w przypadku wystąpienia błędu, gdy nie zostanie zniszczona para: montowany i odmontowany demon przestrzeni użytkownika/urządzenie blokowe przestrzeni jądra. Taką parę można wyświetlić przy użyciu polecenia **-l|--list** z pustym polem **punkt zamontowania**.

-o|--loop

Polecenie próbne. Montuje plik określony w opcji **-f|--filename**, który zawiera prawidłowy system plików Linux, tak jakby był on archiwum programu Acronis Backup & Recovery 10. Tego polecenia można użyć na przykład w celu oszacowania stopnia kompresji obrazu przez porównanie czasu niezbędnego do skopiowania pliku z obrazu z czasem kopiowania zamontowanego (nieskompresowanego) pliku.

Program **trueimagemnt** obsługuje następujące opcje:

-f|--filename nazwa pliku archiwum

Nazwa pliku obrazu. Program **trueimagemnt** w sposób przezroczysty obsługuje system NFS (Network File System) i protokół dostępu sieciowego Samba. Aby uzyskać dostęp do dysku sieciowego NFS, należy określić nazwę pliku obrazu w następujący sposób:

nfs://nazwahosta/nazwaudziału:/nazwaplikuzdalnego

Na przykład:

trueimagemnt -m /mnt/md1 -f nfs://dhcp6- 223.acronis.com/sdb3/nfs\_root:/mike/md1.tib -i 2

powoduje zamontowanie archiwum /mike/md1.tib, znajdującego się w węźle dhcp6- 223.acronis.com w katalogu /sdb3/nfs\_root wyeksportowanym przez system NFS.

Aby uzyskać dostęp sieciowy przy użyciu protokołu Samba, należy określić nazwę pliku obrazu w następujący sposób:

smb://nazwa hosta/nazwa udziału/nazwa pliku zdalnego

Nazwę hosta można określić z nazwą użytkownika i hasłem w następujący sposób: nazwaużytkownika:hasło@nazwahosta, jeśli nazwa użytkownika ani hasło nie zawierają symboli @ lub /.

Na przykład:

trueimagemnt -m /mnt/md1 -f smb://dhcp6-223.acronis.com/sdb3/mike/md1.tib -i 2

powoduje zamontowanie archiwum /mike/md1.tib, znajdującego się w węźle dhcp6- 223.acronis.com w katalogu /sdb3 wyeksportowanym przez protokół Samba.

-p|--password hasło

Określa hasło umożliwiające eksplorowanie obrazów chronionych hasłem.

-t|--fstype typ systemu plików

Określa typ systemu plików, który program ma przekazać do standardowego polecenia "mount". Ta opcja przydaje się, gdy standardowe polecenie "mount" nie może z jakiejś przyczyny ustalić typu systemu plików.

-i|--index indeks partycji

Indeks partycji.

-w|--read-write

Otwiera obraz w trybie do odczytu i zapisu. Po odmontowaniu wszystkie zmienione dane zostaną zapisane w archiwum z nowym indeksem.

-d|--description opis archiwum

Gdy obraz jest zamontowany w trybie **do odczytu i zapisu**, program przyjmuje, że obraz będzie modyfikowany, i tworzy plik archiwum przyrostowego w celu zarejestrowania zmian. Ta opcja umożliwia opisanie przyszłych zmian w komentarzu do tego pliku.

Zachowuje urządzenie blokowe przestrzeni jądra i demona przestrzeni użytkownika, jeśli podczas montowania wystąpi błąd. Ta opcja umożliwia dostęp do nieprzetworzonych danych partycji zawartych w obrazie.

#### <span id="page-20-0"></span>**1.3.2 Przykłady użycia programu trueimagemnt**

- Następujące polecenie umożliwia wyświetlenie listy zamontowanych archiwów: trueimagemnt --list
- Następujące polecenie umożliwia zamontowanie archiwum backup.tib partycji o indeksie 2 w folderze /mnt/backup:

trueimagemnt --mount /mnt/backup --filename backup.tib --index 2

 Następujące polecenie umożliwia odmontowanie partycji zamontowanej w folderze /mnt/backup:

trueimagemnt --umount /mnt/backup

<sup>-</sup>k|--keepdev